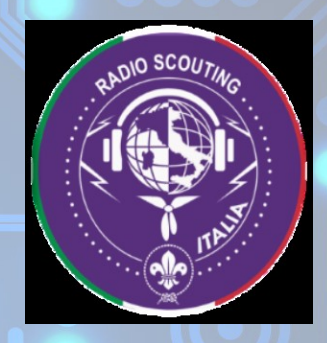

# DBENVENUTI

# START-UP D.M.R.

Nozioni base per muovere i primi passi sul protocollo DMR

Sabato 14 Novembre 2020 – Ore 18.00 Relatore: IT9LIZ Pietro FERRATO

2ª Sessione Didattica organizzata da: ARI Catania, ARI Radioscout e ARI Ragusa

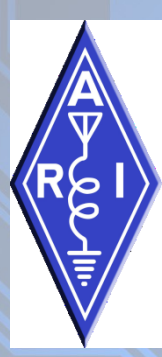

# **STORIA** DigitalMobileRadio

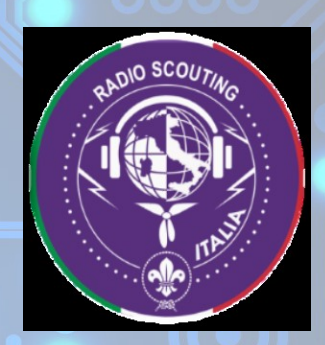

Nasce nel 2005 sviluppato dalla

- ETSI (European Telecommunication Standard Institute) Motorola lo adotta creando Mototrbo
- Nel 2009 i radioamatori americani iniziano la sperimentazione (DMR I)
- Nel 2012 un gruppo di radioamatori americani crea il primo Network amatoriale
	- DMR-MARC Motorola Amateur Radio Club

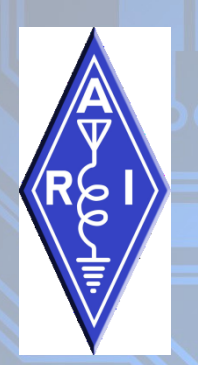

### LO STANDARD - TDMA (TIME DIVISION MULTIPLE ACCESS)

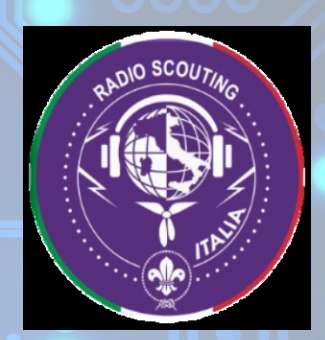

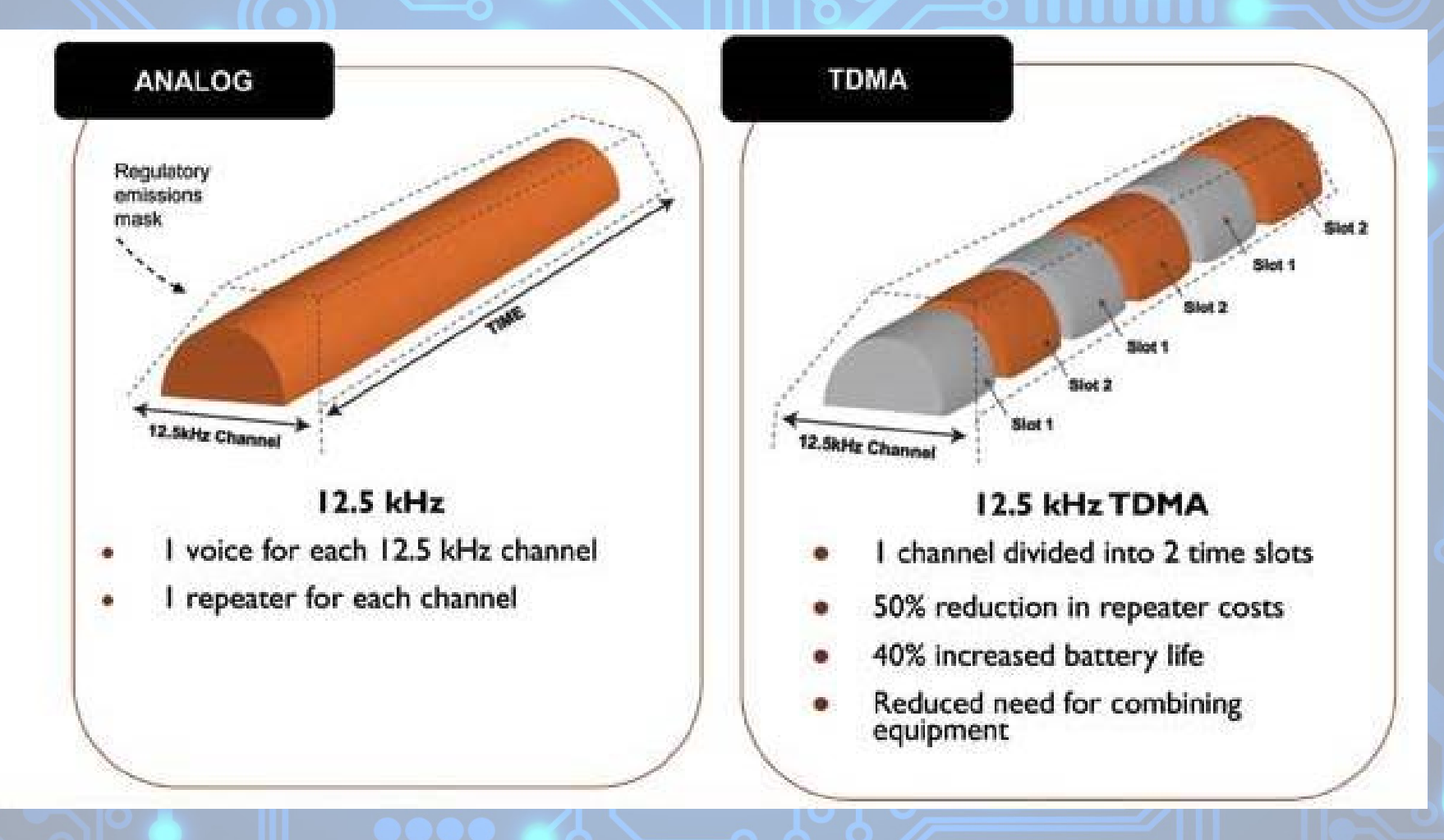

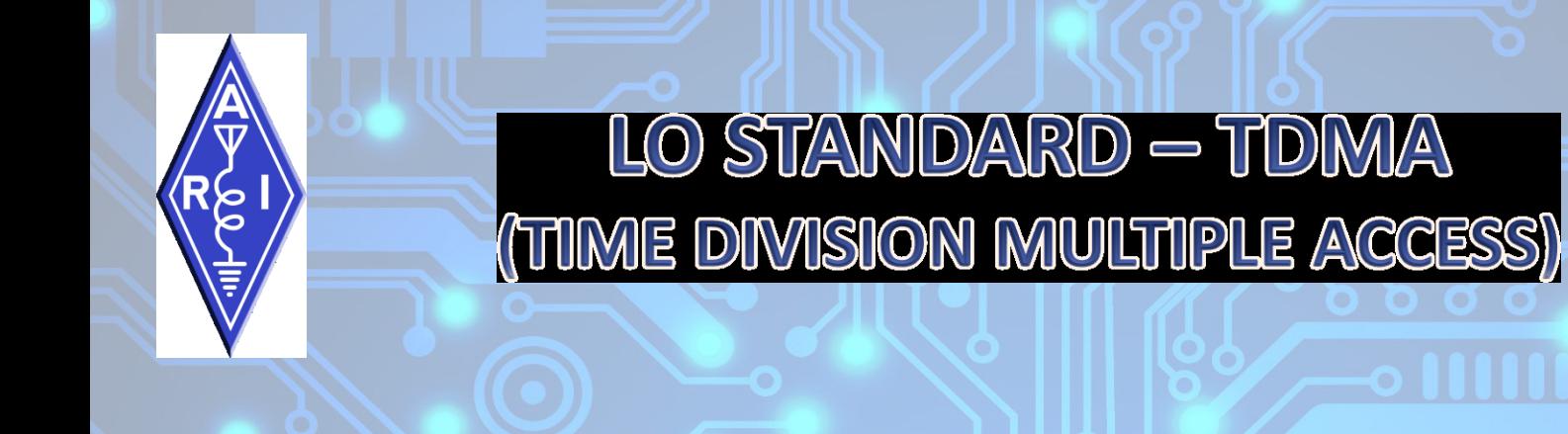

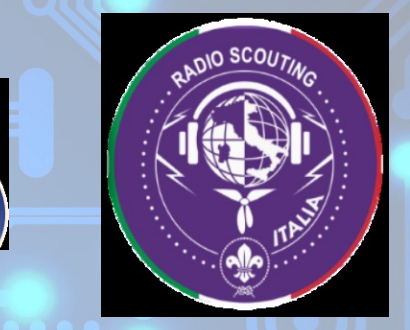

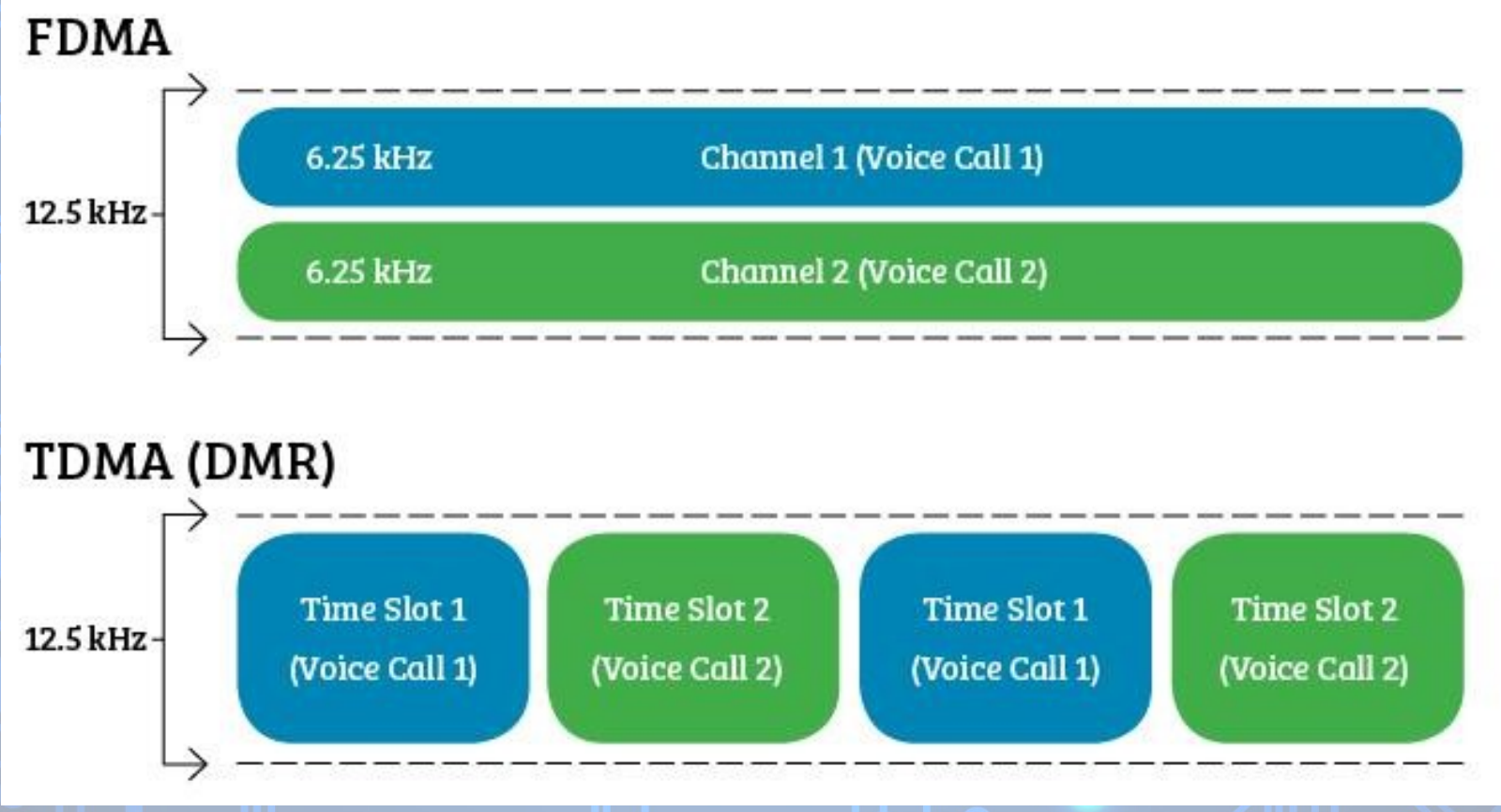

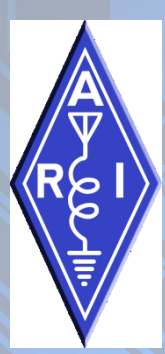

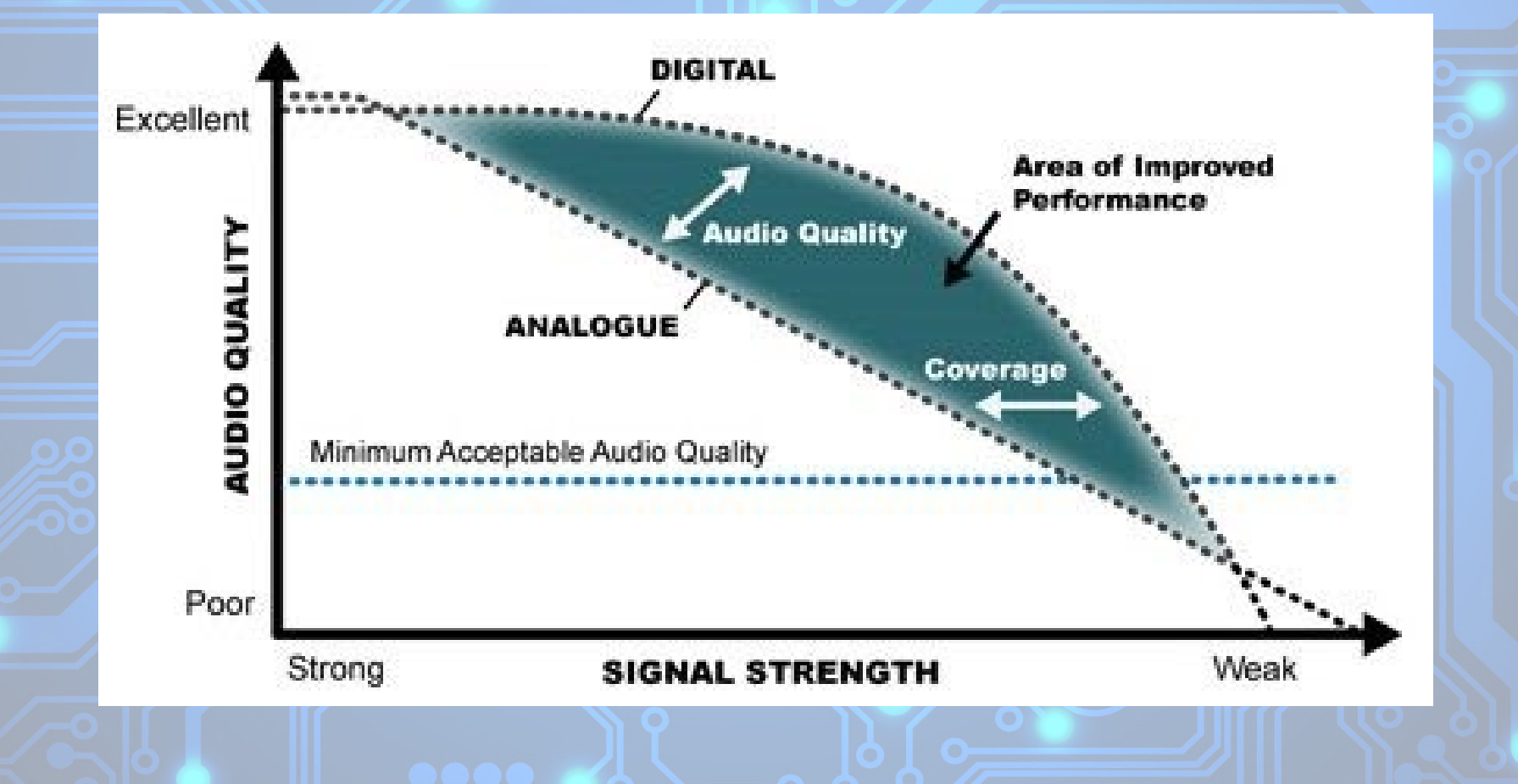

Qualità audio a confronto

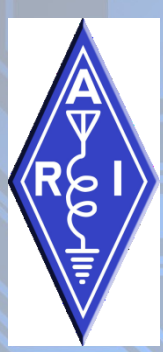

#### **Come Utilizzare questa tecnologia?**

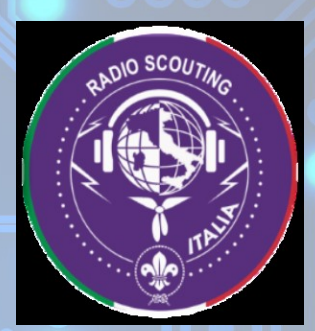

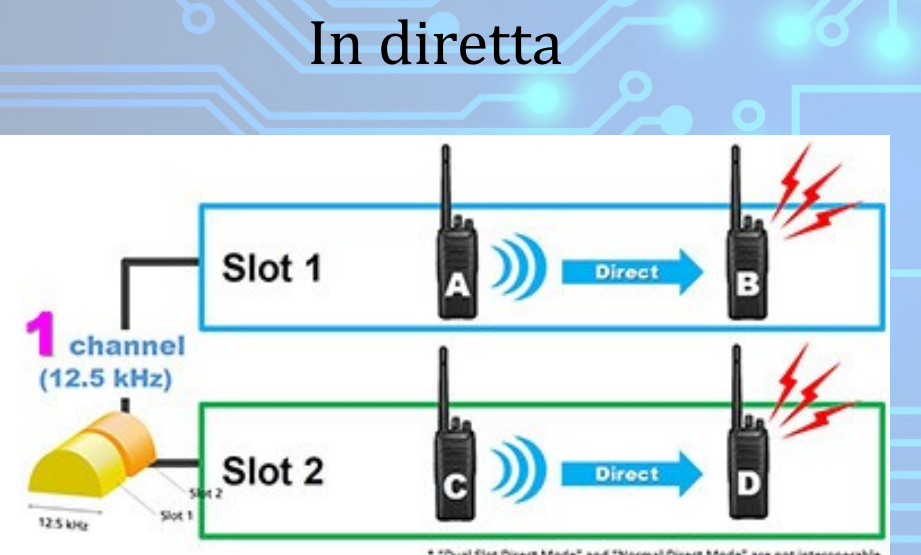

\* "Dual Slot Direct Mode" and "Normal Direct Mode" are not interoperable

#### Ripetitore

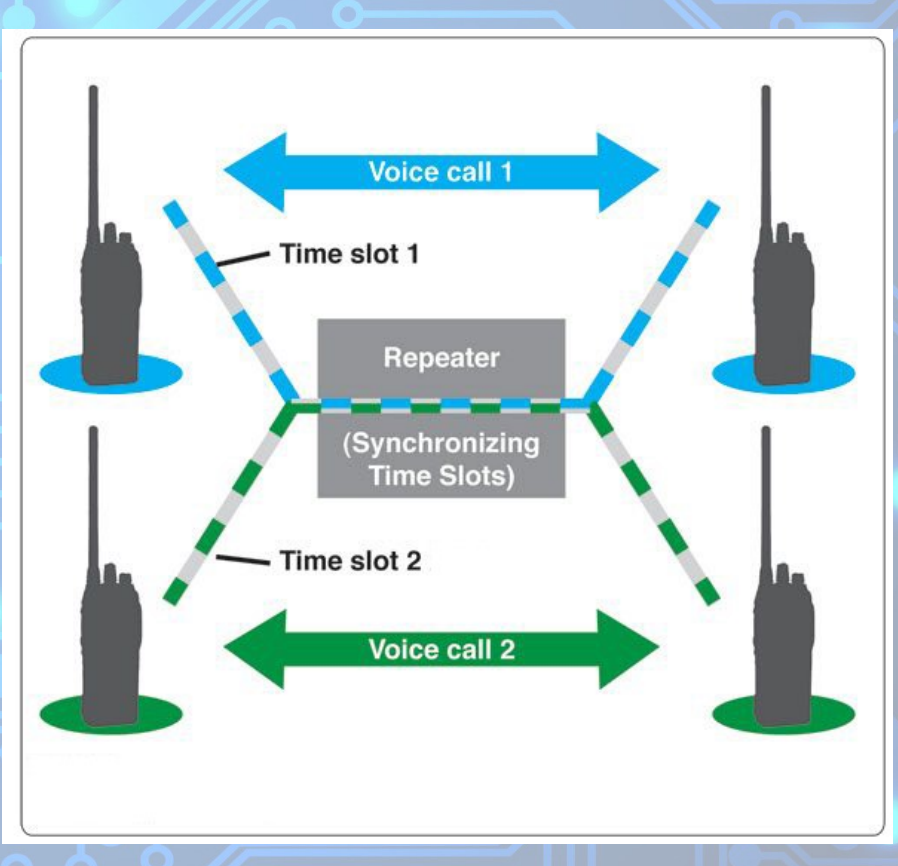

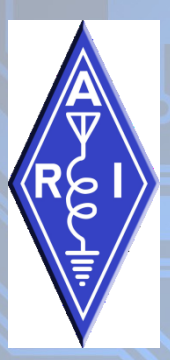

#### Come Utilizzare questa tecnologia?

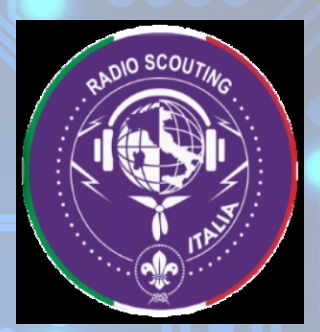

Oppure ampliarlo a infinite possibilità collegandolo attraverso la rete internet ad un network di ripetitori

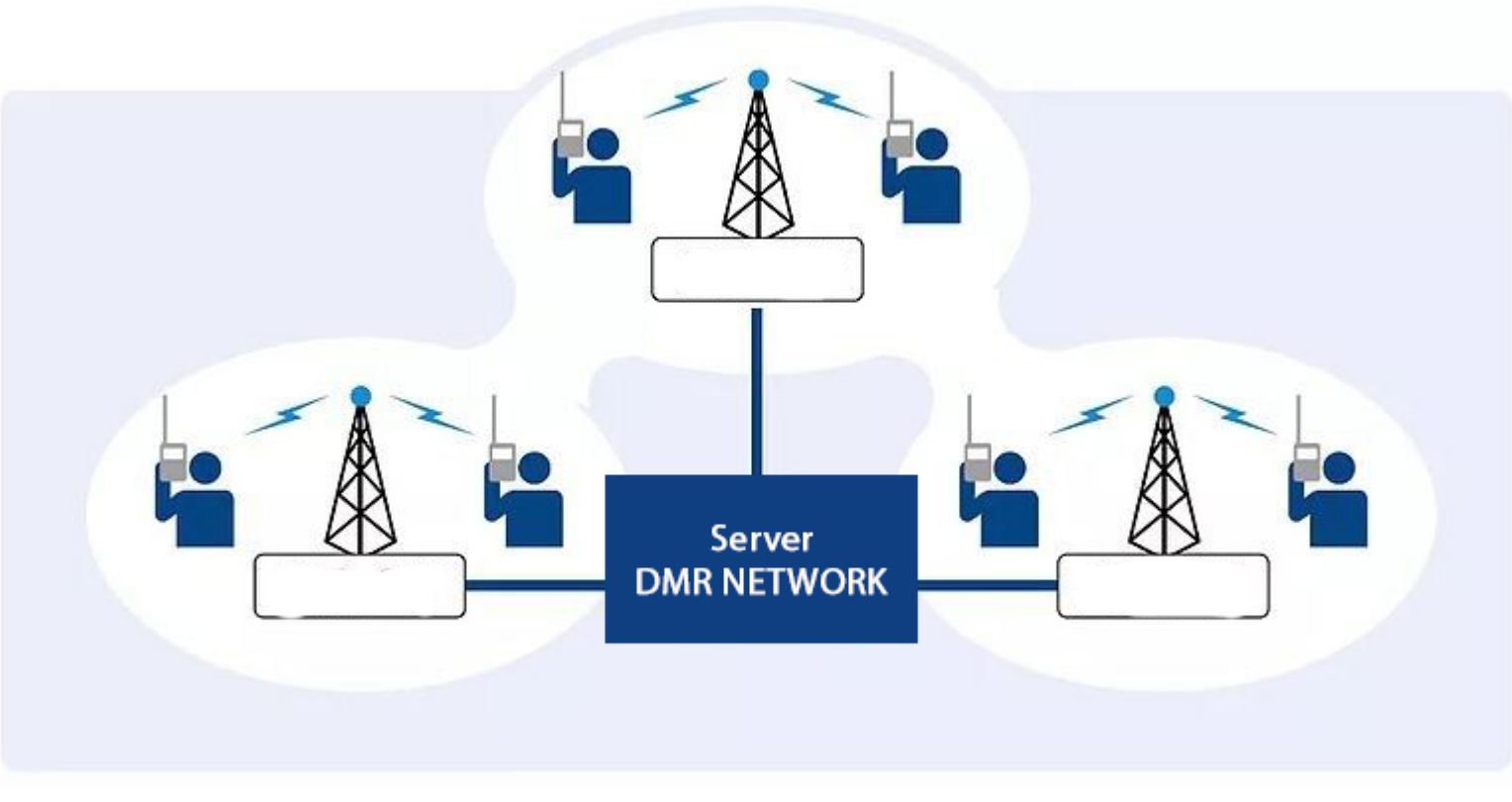

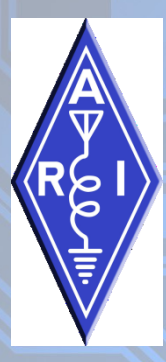

### **PRINCIPALI RETI DMR**

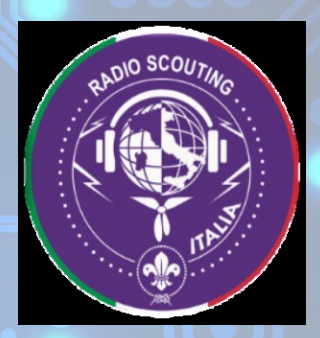

✓DMR-MARC gestisce gli ID per tutti i networks ✓DMR-Italia (in pratica DMR-Marc italiana)  $\nabla$ DMR+

✓Brandmeister (interconnessione DSTAR, C4FM, APRS)

✓IT-DMR (autonoma, non interconnessa)

✓Esistono anche altre reti minori

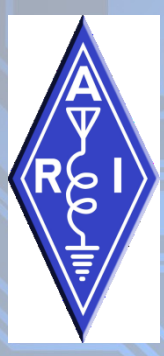

## **TALK GROUPS**

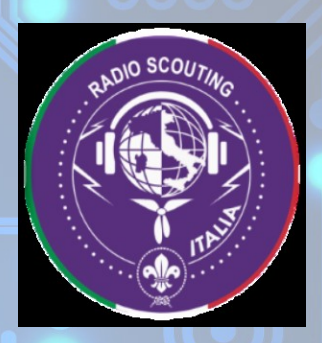

Ogni server del network è diviso in Talks Group (gruppi di Chiamata) a ogni TG è associato un numero per identificarlo in maniera univoca sulla rete. Per esempio il TG222 corrisponde all'italia, il TG91 Worldwide ecc

Lista TG Italiani BrandMeister https://wiki.brandmeister.network/index.php/Italy

- I TG sono praticamente delle stanze dove viene instradato il flusso (audio e dati) da noi emesso e viene distribuito ai ripetitori/hotspot/dispositivi collegati.
- I TG possono essere regionali, nazionali, linguistiche, tattico, speciale, etc…
- Esistono TG multiprotocollo dove sono interconnessi tra di loro D-StaR –DMR e C4FM in questi TG è opportuno che ogni operatore abbia la doppia registrazione sia su DMR che su Dstar il c4fm non prevede iscrizione.

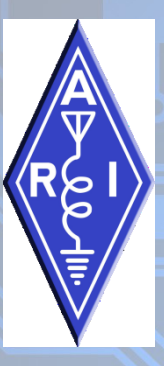

#### Concetti base per programmare la radio il code plug della vostra radio

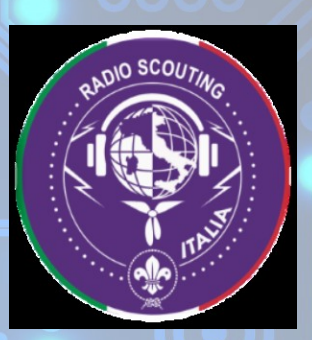

Per poter utilizzare la rete attraverso un ripetitore si deve avere a disposizione una radio dmr e aver acquisito il proprio ID DMR personale e va richiesto online ed è legato al proprio Nominativo all'indirizzo: https://register.ham-digital.org Solitamente il rilascio avviene in 24/48 ore ed è gratuito.

Potete programmare anche più radio con il vostro ID alcune radio prevedono la possibilità di inserire più ID (nel caso di radio usate da più operatori).

Senza ID personale non è possibile utilizzare la rete DMR.

Avere scaricato dal sito del produttore della vostra radio il CPS il software che vi permette di programmare/compilare un Code Plug è indispensabile pure avere il cavo di programmazione.

Ogni radioamatore dovrebbe programmare il proprio codeplug è sconsigliato l'uso di codeplug già confezionati dove ci sono tutti i ripetitori d'italia con tutti i tg possibili e immaginabili (solitamente risulta molto ostico poterlo utilizzare con semplicità)

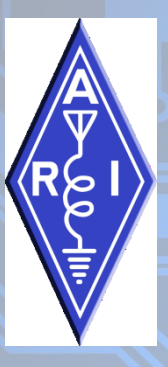

#### Concetti base per programmare la radio il code plug della vostra radio

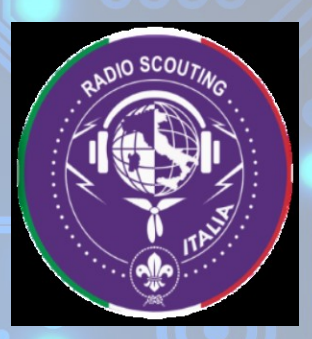

A questo punto per inviare le corrette informazioni al ripetitore per utilizzare il TG che desideriamo apriamo il nostro software di programmazione.

- La prima cosa da fare è inserire in general setting il vostro ID e nominativo è lasciate invariati gli altri dati.
- Popolate la lista dei digital contact che non sono altro che i TG che volete utilizzare attraverso la radio.
- Individuate il ripetitore che volete usare (https://brandmeister.network/?page=networkmap) e leggere le informazioni del singolo ripetitore basta inserire il nominativo nella ricerca a questo indirizzo: https://brandmeister.network/?page=repeaters
- A questo punto possiamo inziare a inserire i ripetitori (chanel information) ogni CANALE deve avere impostato:
	- Frequenze RX TX
	- Time Slot (1 o 2)
	- TG di default
	- Color Code o CC: Corrisponde ai toni CTCSS o DCS a cui siamo abituati in analogico sui ripetitori radioamatoriali è sempre 1)
	- RX List : Identifica quali TG se viene omessa comunque riceve il TG di default (come se fosse un Tone Squelch con selettive)
- Inserire il canale appena creato dentro una zona.
- A questo punto fate l'upload sulla radio e il gioco è fatto. NB: ogni volta che caricate un codeplug sovrascrive quello già esistente cancellando tutti i dati presenti sulla radio

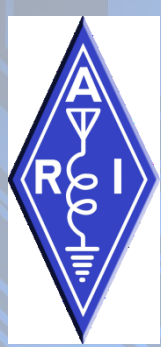

### Utilizzo dei ripetitori

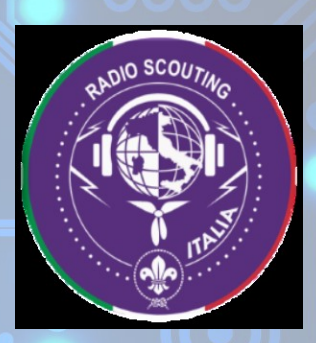

Ogni ripetitore sulla rete può raggiungere qualsiasi TG (tranne che il gestore ne abbia limitato l'operativita).

La regola di base per l'utilizzo dei Tg sui ripetitori e che tutti i tg di carattere nazionale o internazionale vanno usati sullo slot 1 mentre i tg locali regionali sullo slot 2

Se vogliamo usare il ripetitore solo in locale senza andare sul resto della rete basta usare il TG9

#### TIME SLOT E TG RETE BRANDMEISTER

#### TIME SLOT 1

- TG 91 Worldwide on demand
- TG 92 Europe on demand
- TG 222 Italy
- Tg 9 locale

#### TIME SLOT 2

- TG 22201 Lazio
- TG 22202 Sardegna
- TG 22221 Lombardia
- TG 22212 Piemonte
- TG 22233 Veneto
- Etc.
- n.b. TG mondiali tutti on demand

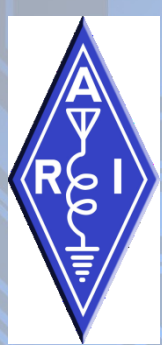

### **TG Statici o Dinamici?**

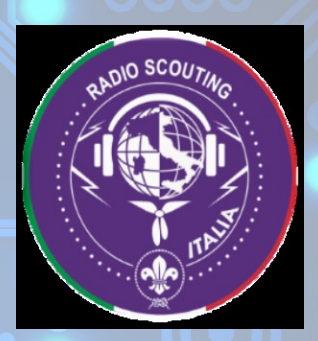

Lo specchietto di seguito è il dettaglio degli slot sulla scheda di un ripetitore che troviamo su BM, dove si possono notare due TG di colore diverso.

Quello sullo slot 2 è un TG Statico, praticamente qualsiasi traffico generato sulla rete su quel tg viene automaticamente ritrasmesso dal ripetitore.

Mentre quello sullo slot 1 è un TG dinamico (tutti i tg possono essere richiamati in maniera dinamica) viene attivato semplicemente con un colpo di portante e lascia il flusso aperto fino a quando viene utilizzato se non utilizzato solitamente va in timeout dopo 10 minuti e non viene piu ripetuto dal ripetitore e in automatico scompare.

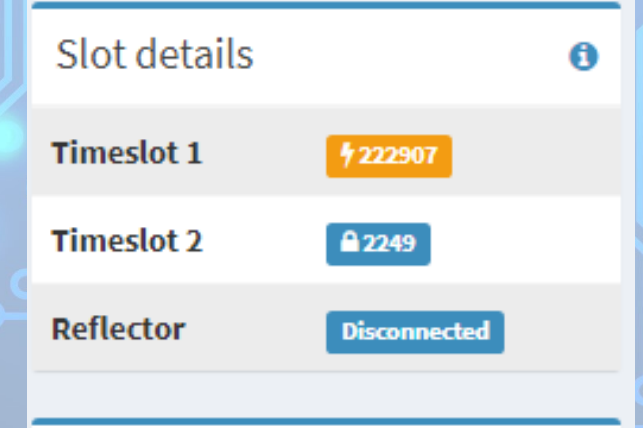

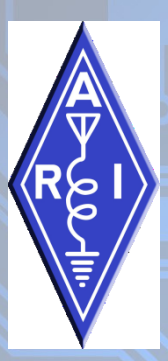

#### COMUNICAZIONI IN DIRETTA

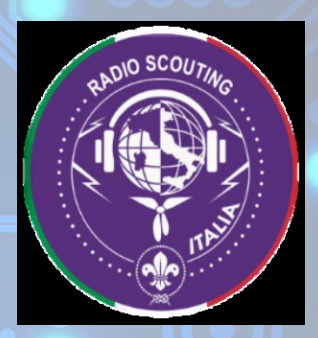

#### Per convenzione per le comunicazioni in diretta: Freq. 433,450 Mhz - TS1 – CC1 - TG99

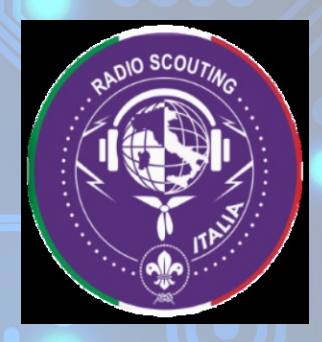

# DOMANDE?

## START-UP D.M.R.

Nozioni base per muovere i primi passi sul protocollo DMR

Sabato 14 Novembre 2020 – Ore 18.00

Relatore: IT9LIZ Pietro FERRATO

2ª Sessione Didattica organizzata da: ARI Catania, ARI Radioscout e ARI Ragusa